# 民眾加入會員、會員線上簽署器捐同意、器捐撤回操作步驟

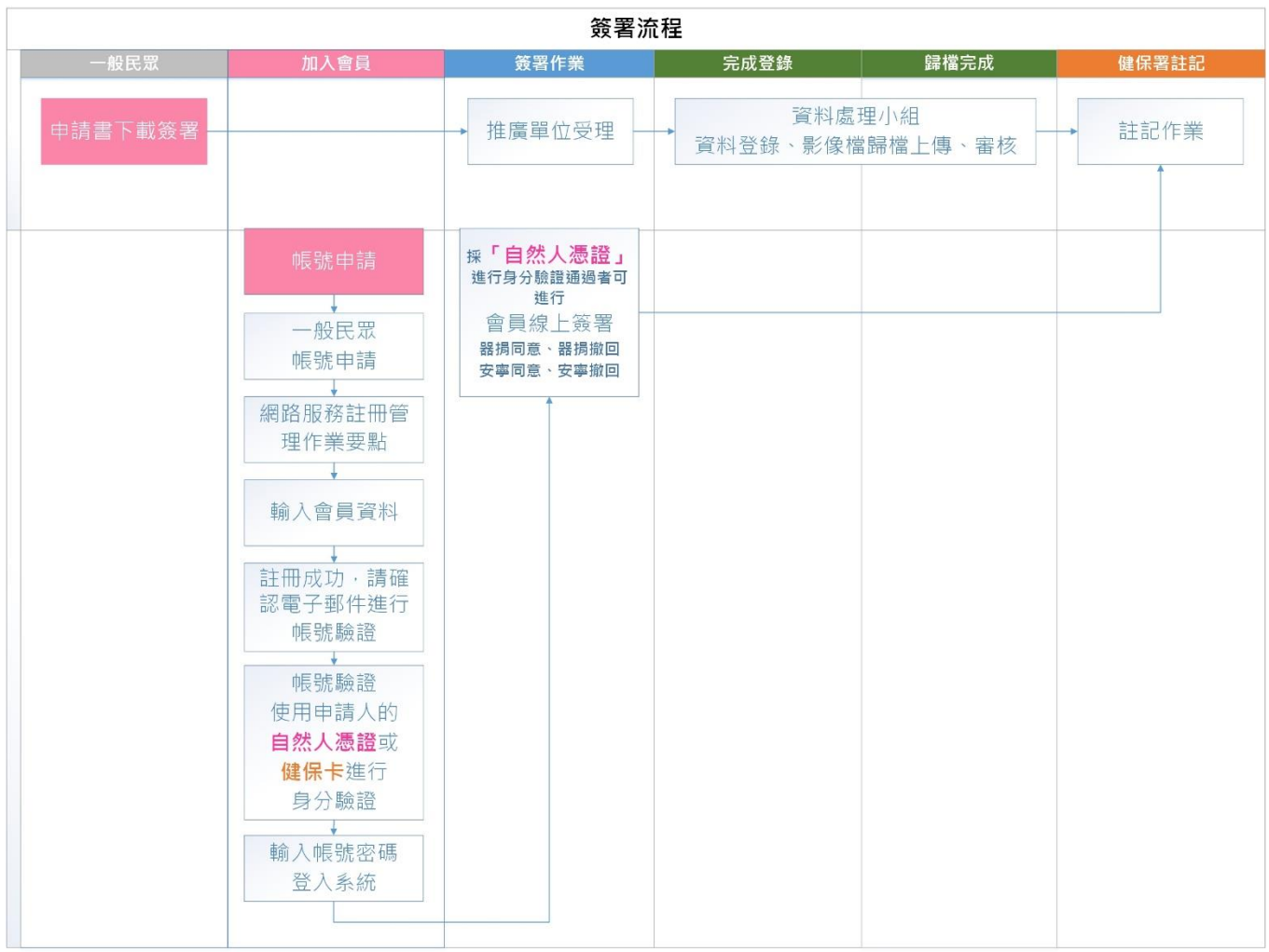

# 憑證元件安裝

- 1. 因需要透過系統線上驗證憑證,故需下載憑證元件。 可於民眾加入會員的第7步進行元件下載,或首頁>最新消息>[【系統操作](https://hpcod.mohw.gov.tw/HospWeb/index_news_view.aspx?theDataKey=10075) [說明】中](https://hpcod.mohw.gov.tw/HospWeb/index_news_view.aspx?theDataKey=10075) No4 進行下載。 ※若無法下載請點選 [https://hpcod.mohw.gov.tw/HospWeb/RWD/Setup/HPCOD\\_1.0.19.1017.exe](https://hpcod.mohw.gov.tw/HospWeb/RWD/Setup/HPCOD_1.0.19.1017.exe) ※本系統憑證安控元件支援 Windows 作業系統
- 2. 點選「憑證元件下載」

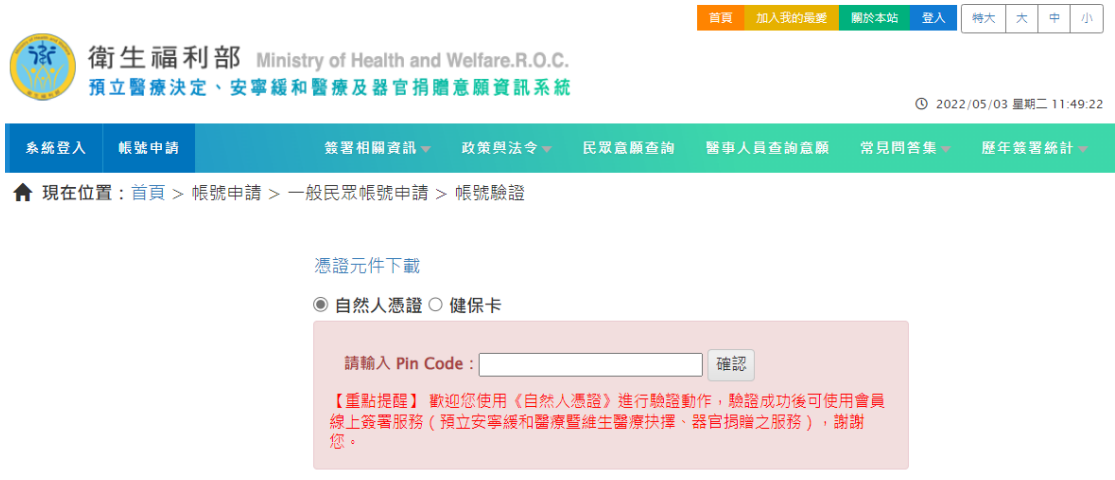

3. 安裝前請先關閉所有瀏覽器(Edge、Chrome),以免安裝程式執行不完全。 滑鼠右鍵點選元件安裝執行檔,選擇「以系統管理員身分執行」,開始進行 元件安裝。

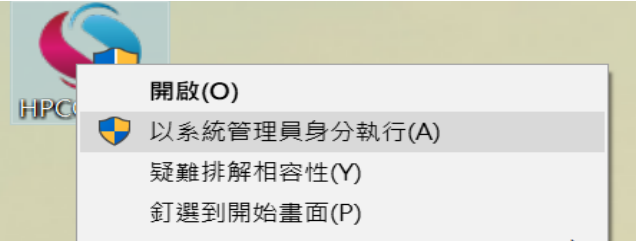

4. 安裝過程可能會看到作業系統授權提示,看到此提示是正常的,請點選 [是]繼續完成安裝。

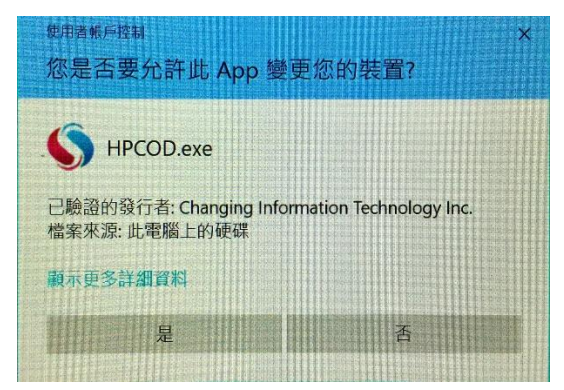

## 5. 元件安裝成功。

SHPCODServiSignAdapterSetup 安裝  $\qquad \qquad \Box \qquad \times$ 安装完成 S 安装程式已成功地執行完成。 已完成 <上一步(P) 關閉(L) 取消(C)

民眾加入會員

### 1. 首頁>帳號申請>一般民眾帳號申請

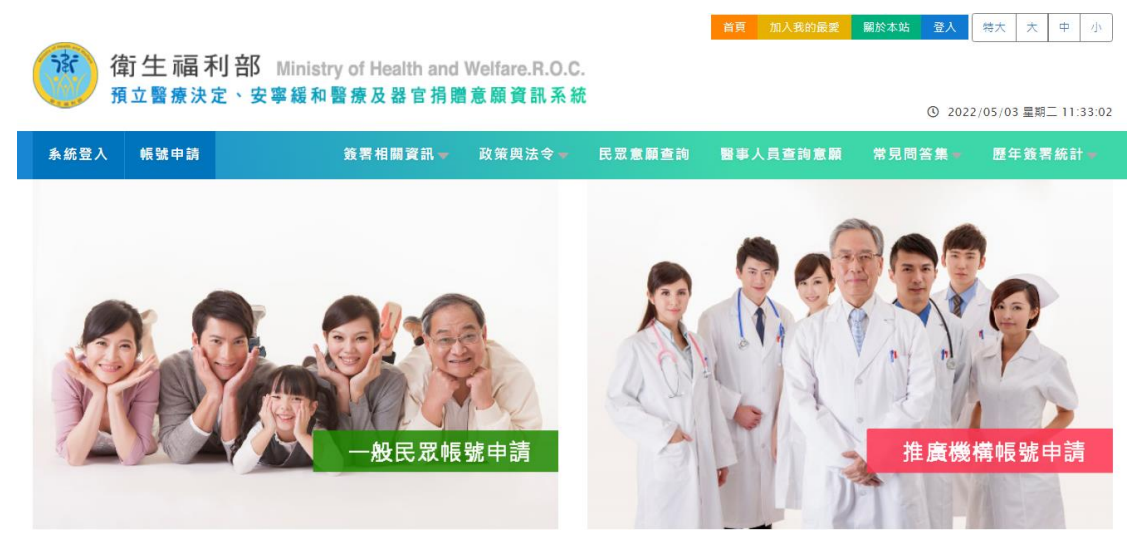

2. 承上,系統自動帶入《網路服務註冊管理作業要點》,請點選同意。

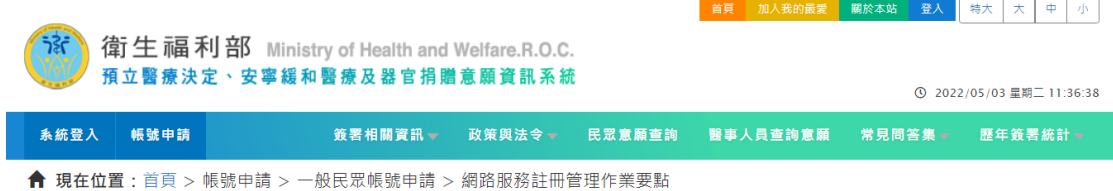

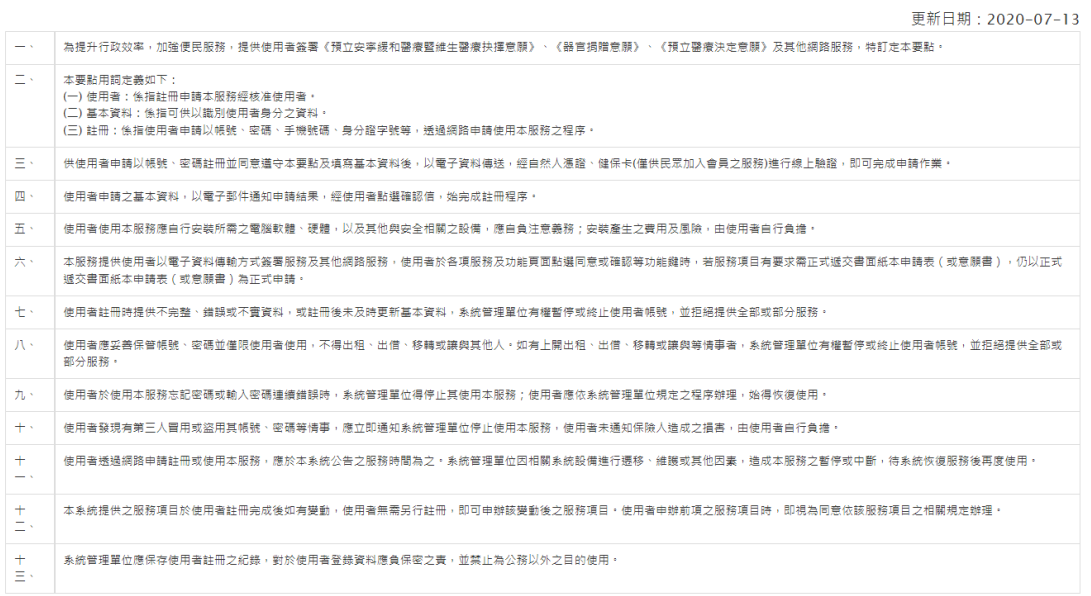

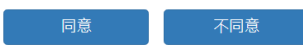

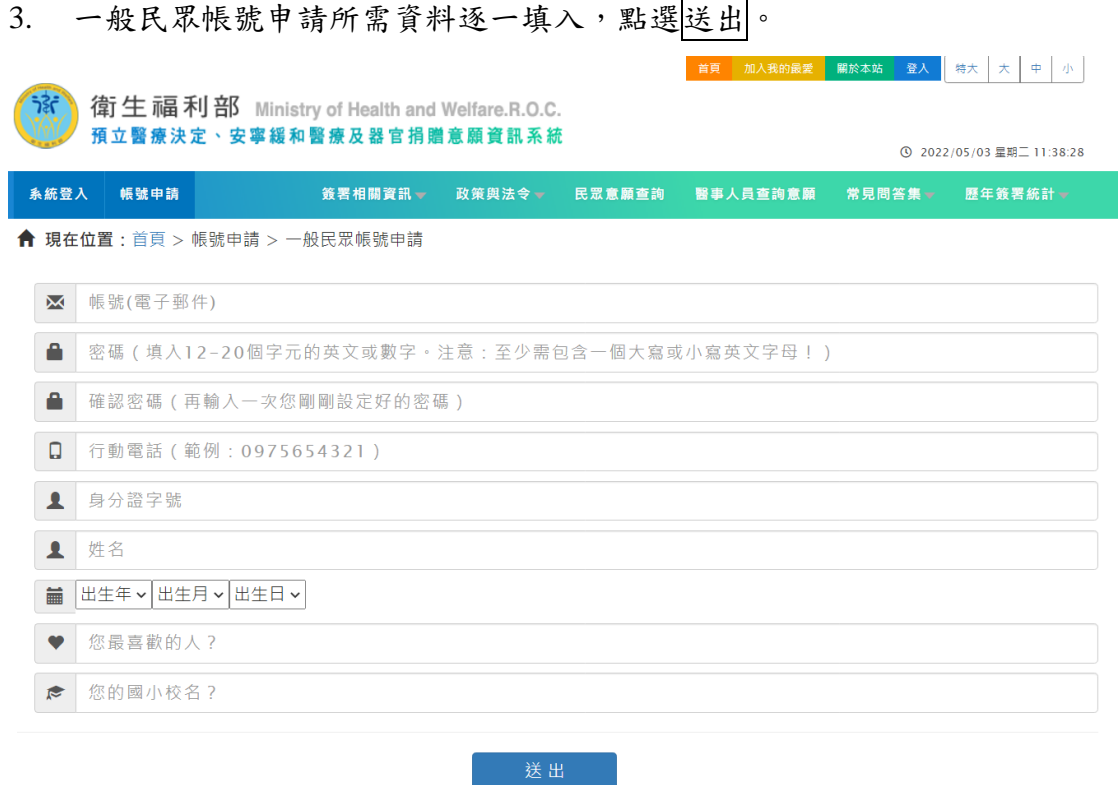

# 4. 承上,各項資料完整無誤,點選送出,系統顯示訊息 (如下圖),點選確認。

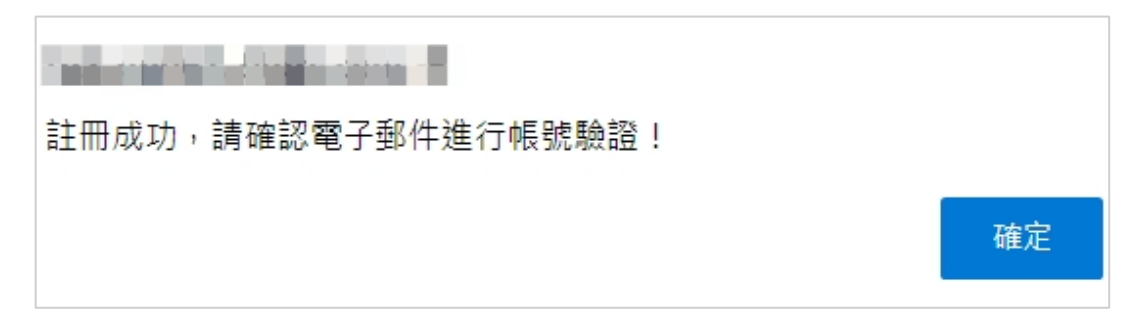

### 5. 請依據帳號申請 email 收取帳號驗證信件,並依指示驗證動作。

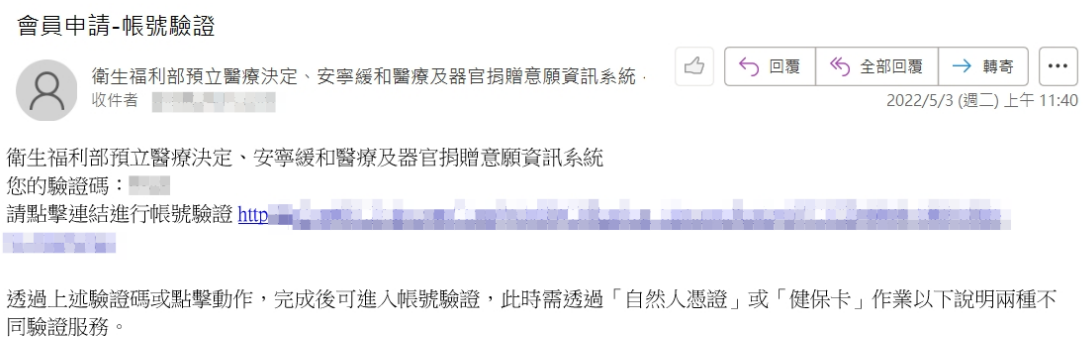

《健保卡》進行驗證動作:驗證成功後於本系統端僅能使用帳號、密碼登入系統操作意願查詢及瀏覽頁面,而無法使 用會員線上簽署服務(預立安寧緩和醫療暨維生醫療抉擇、器官捐贈之服務)。

《自然人憑證》進行驗證動作:驗證成功後可使用會員線上簽署服務。

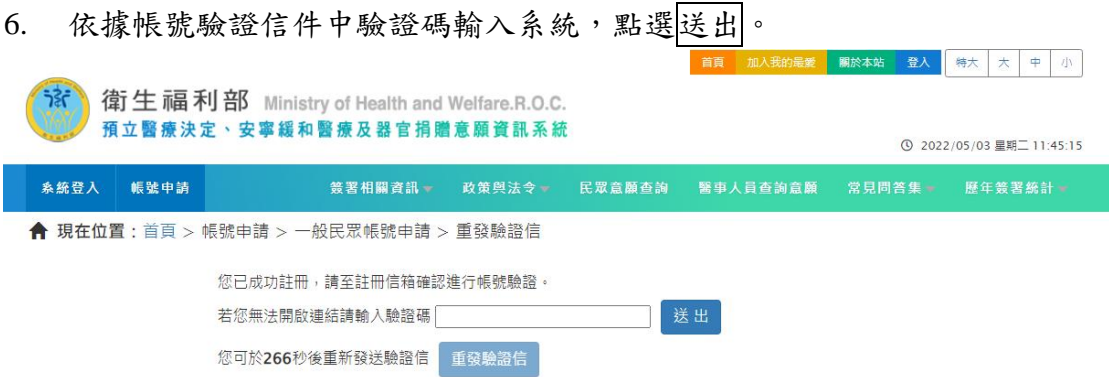

7. 驗證碼輸入成功,系統進入「帳號驗證」,請使用「自然人憑證驗證」(如 下圖)。

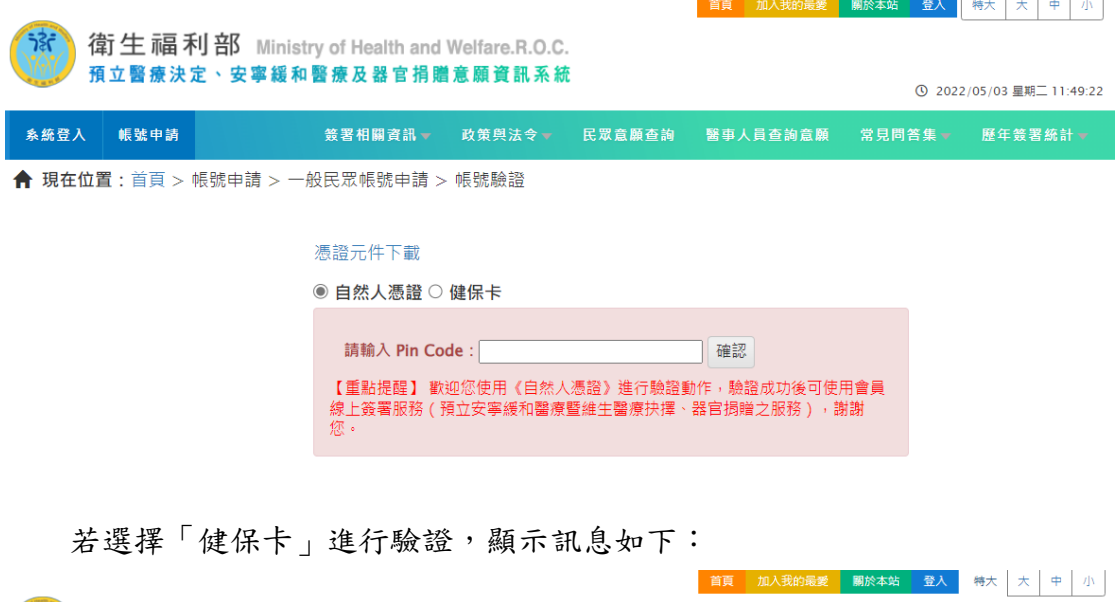

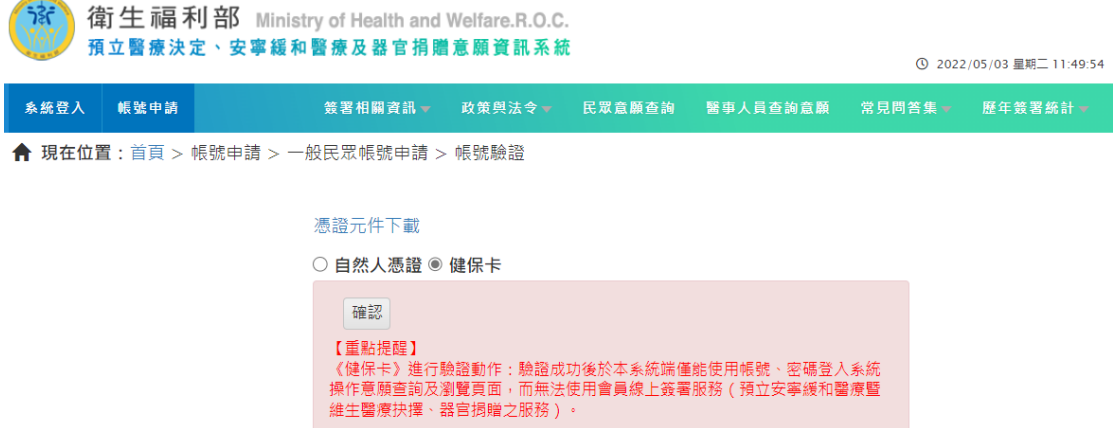

《自然人憑證》進行驗證動作:驗證成功後可使用會員線上簽署服務。

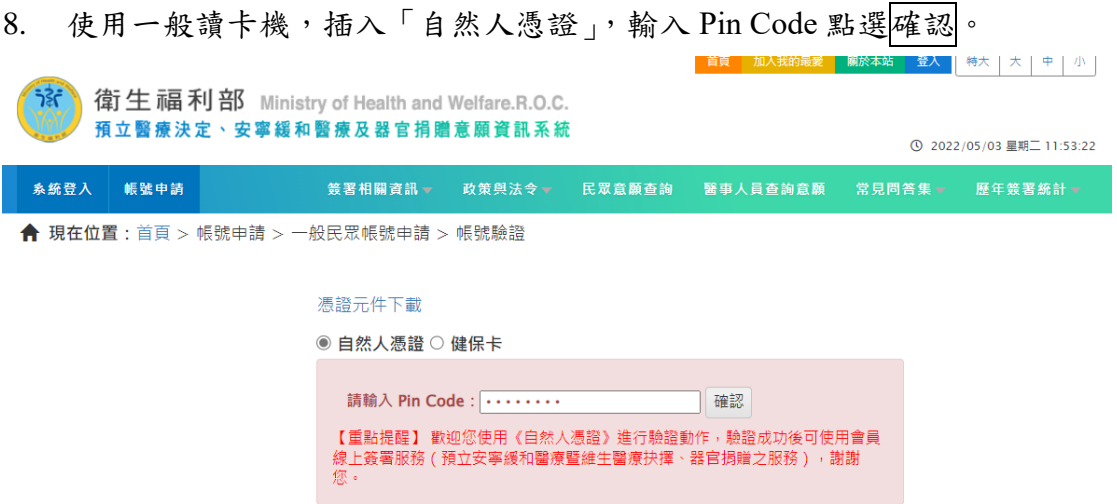

9. 帳號驗證成功訊息如下,點選<mark>確認</mark>。

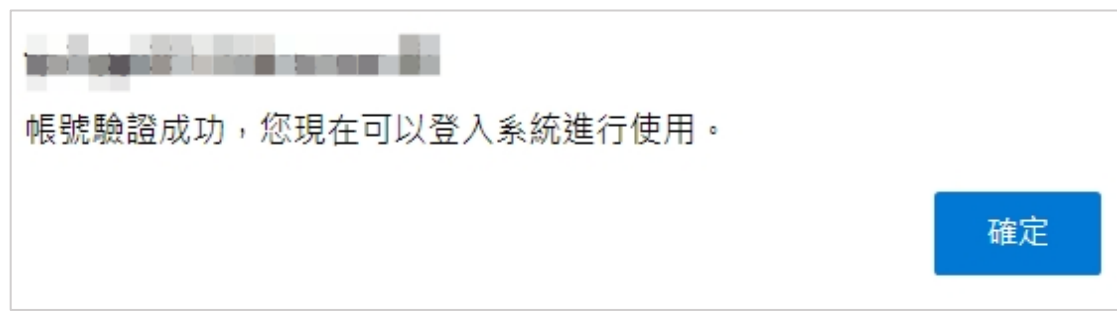

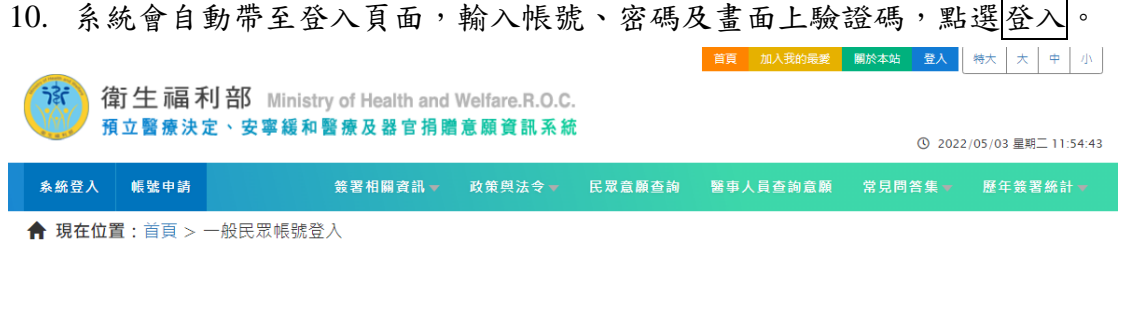

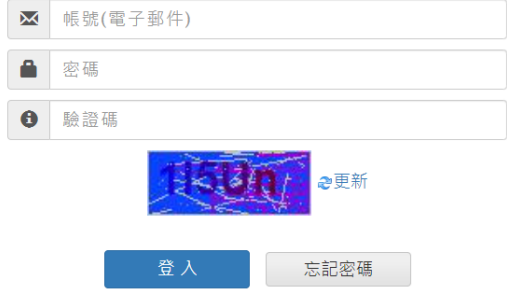

若您尚未申請帳號,請點選一般民眾帳號申請進行帳號申請

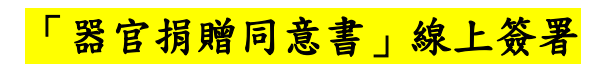

1. 首頁>系統登入>一般民眾帳號登入

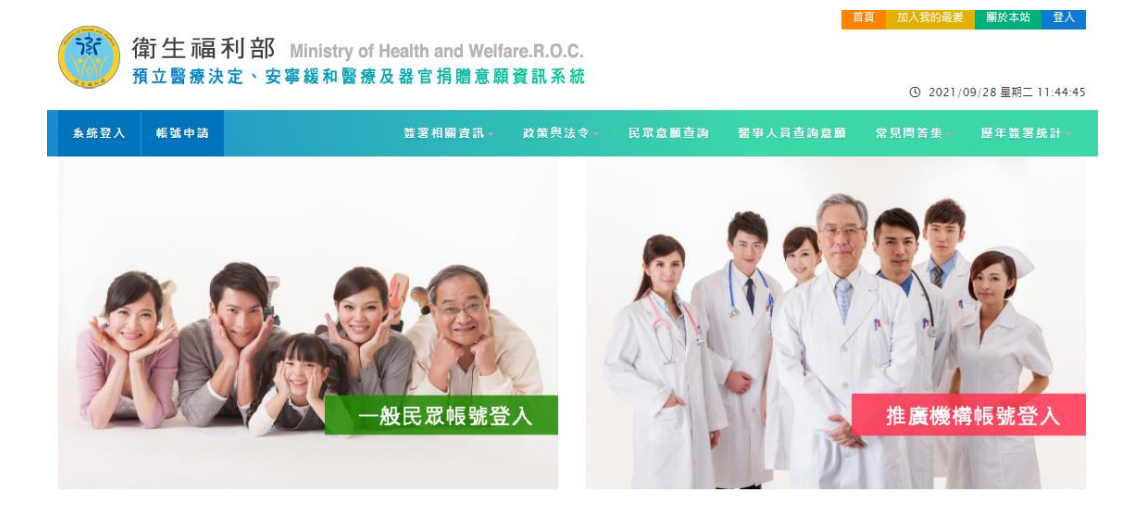

2. 輸入帳號、密碼、驗證碼

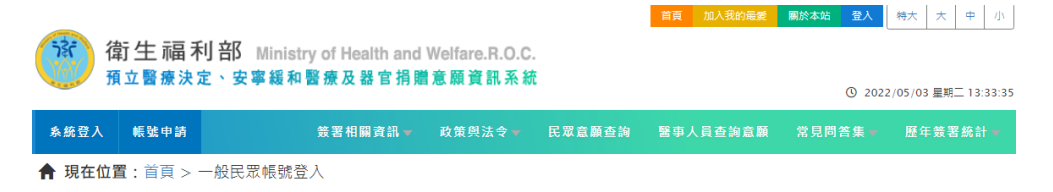

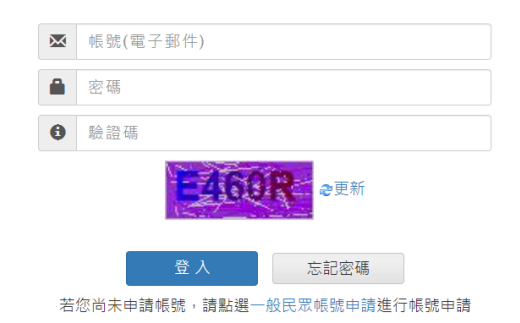

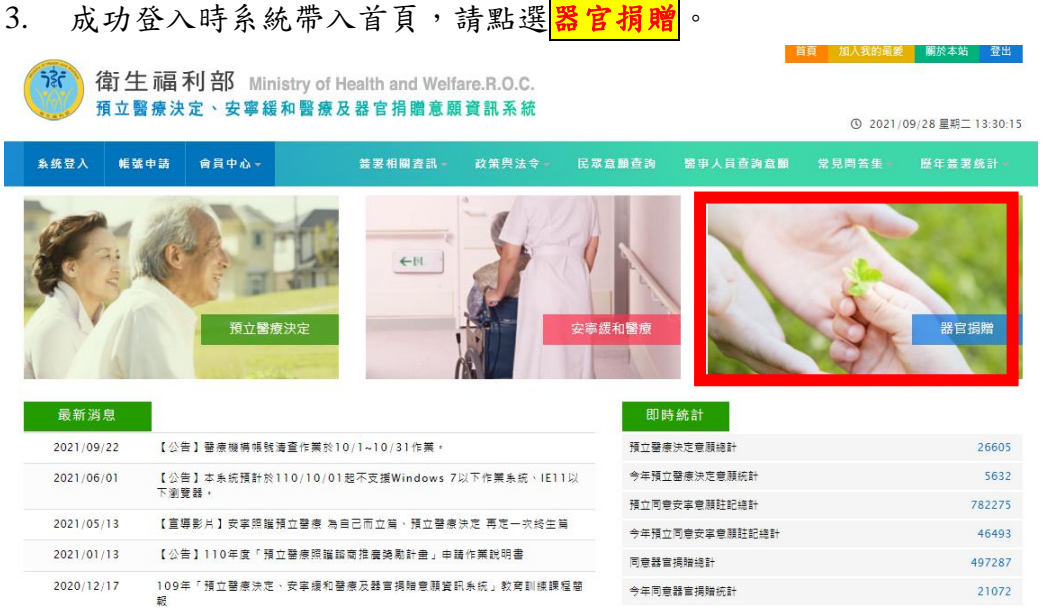

# 4. 依據左邊選單,點選「器官捐贈同意書」線上簽署。

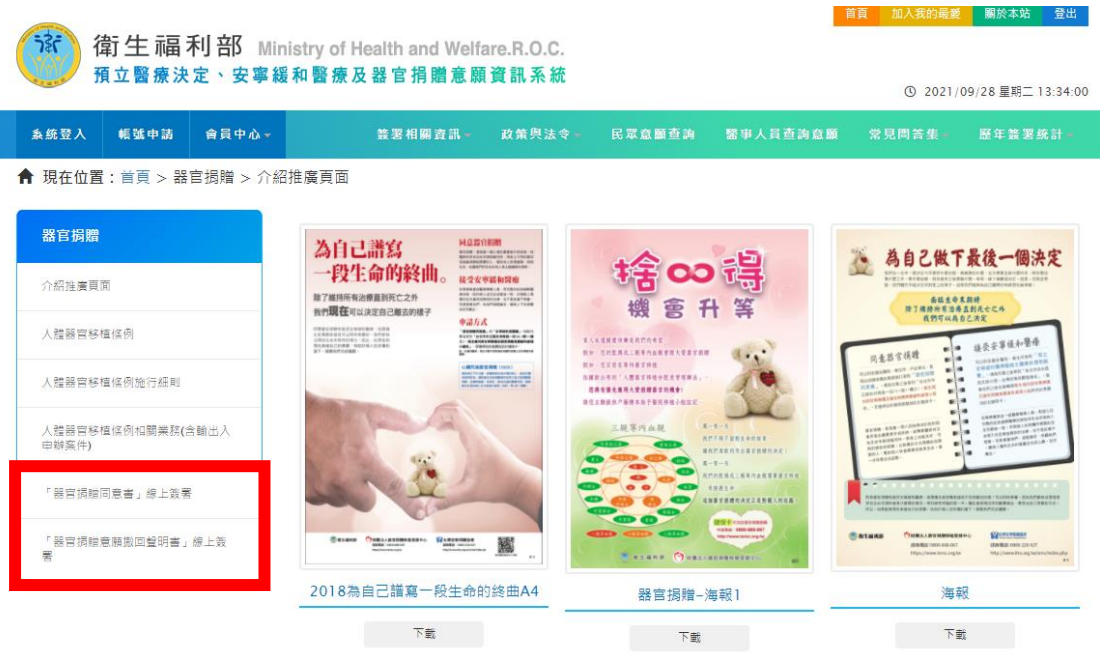

5. 系統進行帳號認證做進一步檢核:

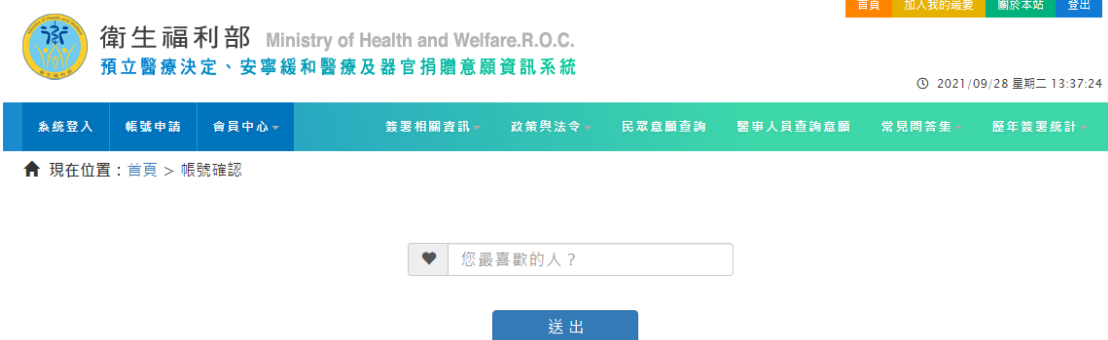

## 6. 檢核送出且成功通過,系統會帶入簽署頁面

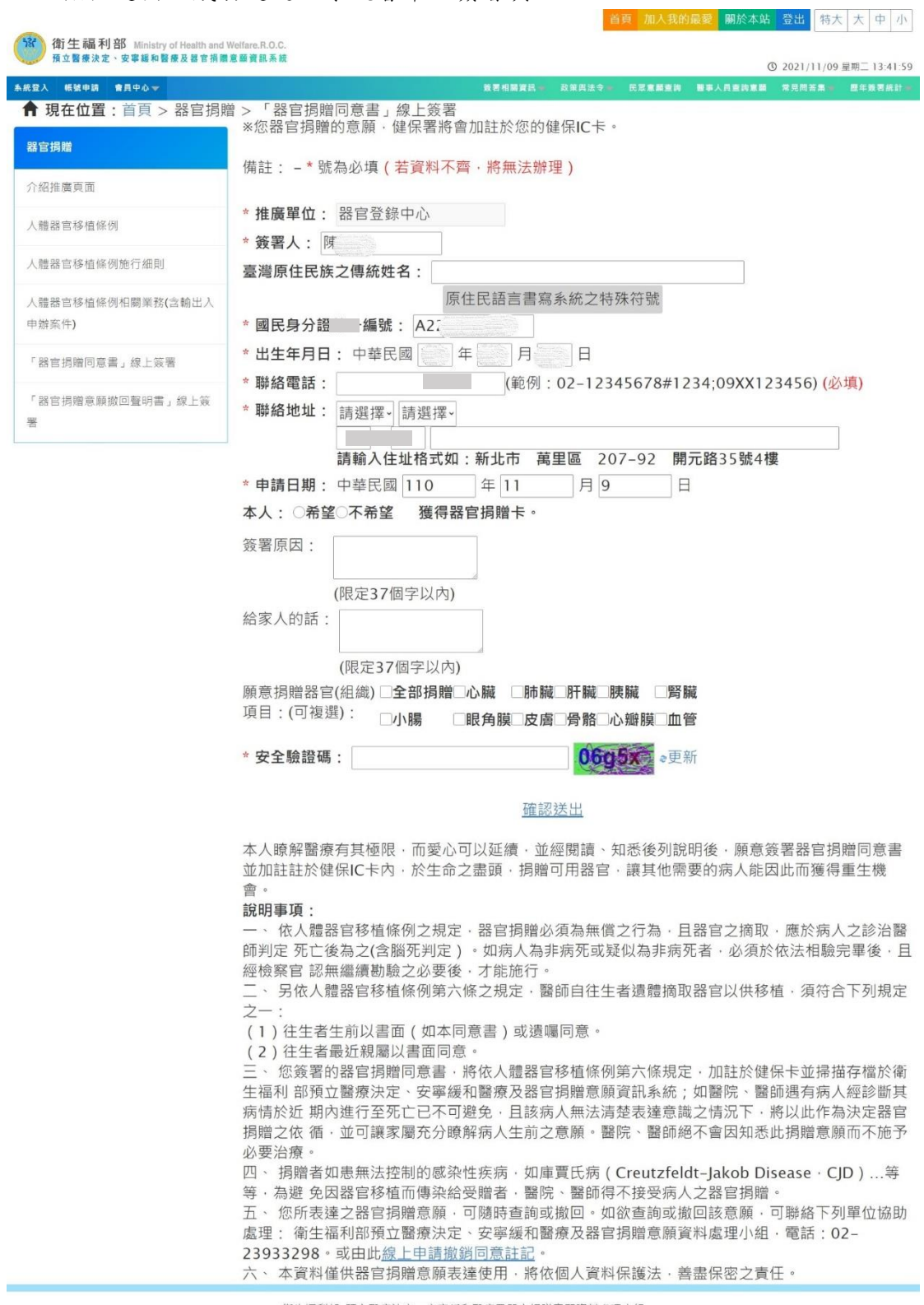

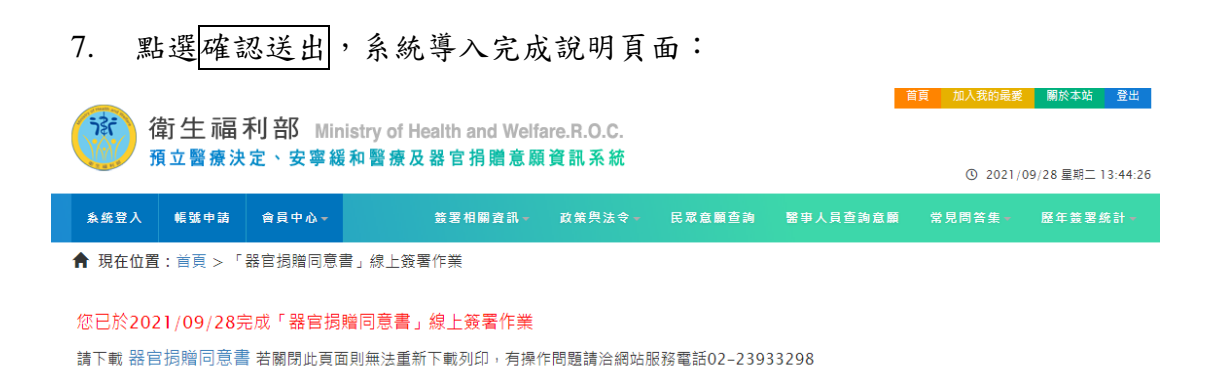

8. 依據說明頁面,下載檔案為 PDF 檔案,如下圖:

線上 2021/09/28 0A00484

僅供器官捐贈意願表達使用

會員線上簽署

器官捐贈同意書

\*為必埴資料

本人瞭解醫療有其極限,而愛心可以延續,並經閱讀、知悉後列說明後,願意簽署器 官捐贈同意書,於生命之盡頭,捐贈可用器官,讓其他需要的病人能因此而獲得重生機會。 \*簽署人: \_\_\_\_\_\_\_\_\_\_\_\_\_\_\_(請親筆以正楷書寫簽名)

\*簽署日期:民國 110 年 9 月 28 日 \*國民身分證統一編號: 4225

\*出生日期:民國 年 月 日

\*聯絡電話: 0905 - - 地址: 臺北市中正區 - - - -

本人 □希望 Ⅳ不希望 獲得器官捐贈同意卡。

簽署的原因: 20210928測試用

给家人的話: 20210928測試用

願意捐贈器官(組織)項目:(可複選) □全部捐赠;

|V|心臟;□肺臟;□肝臟;□胰臟;□腎臟;□小腸;□眼角膜;□皮膚;□骨骼;□心解膜;□血管

說明事項:

- 一、依人體器官移植條例之規定,器官捐贈必須為無償之行為,且器官之摘取,應於病人之診治醫師判定 死亡後為之(会腦死判定)。如病人為非病死或疑似為非病死者,必須於依法相驗完畢後,且經檢察官 認無繼續勘驗之必要後,才能施行。
- 二、另依人體器官移植條例第六條之規定,醫師自往生者遺體摘取器官以供移植,須符合下列規定之一: (1)往生者生前以書面 (如本同意書)或遺囑同意。(2)往生者最近親屬以書面同意。
- 三、您簽署的器官捐贈同意書,將依人體器官移植條例第六條規定,加註於健保卡並掃描存檔於衛生福利 部預立醫療決定、安寧緩和醫療及器官捐贈意願資訊系統;如醫院、醫師遇有病人經診斷其病情於近 期內進行至死亡已不可避免,且該病人無法清楚表達意識之情況下,將以此作為決定器官捐贈之依 循,並可讓家屬充分瞭解病人生前之意願。醫院、醫師絕不會因知悉此捐贈意願而不施予必要治療。
- 四、捐贈者如患無法控制的感染性疾病,如庫賈氏病(Creutzfeldt-Jakob Disease, CJD)…等等,為避 免因器官移植而傳染給受贈者,醫院、醫師得不接受病人之器官捐贈。
- 五、您所表達之器官捐贈意願,可隨時查詢或撤回。如欲查詢或撤回該意願,可聯絡下列單位協助處理: 衛生福利部預立醫療決定、安寧緩和醫療及器官捐贈意願資料處理小組,電話:02-23933298。
- 六、本資料僅供器官捐贈意願表達使用,將依個人資料保護法,善盡保密之責任。

## 9. 且系統會發出簽署完成 Email 給簽署人

器官捐贈同意線上簽署完成通知 hpcod@mohw.gov.tw  $H$ 收件者 您好,台端簽署之「器官損贈同意書」已完成【線上簽署】,特此通知。 若該意願表達非本人申請,請洽 02-23933298 衛生福利部資料處理小組,謝謝。

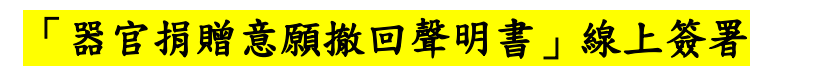

#### 1. 首頁>系統登入>一般民眾帳號登入

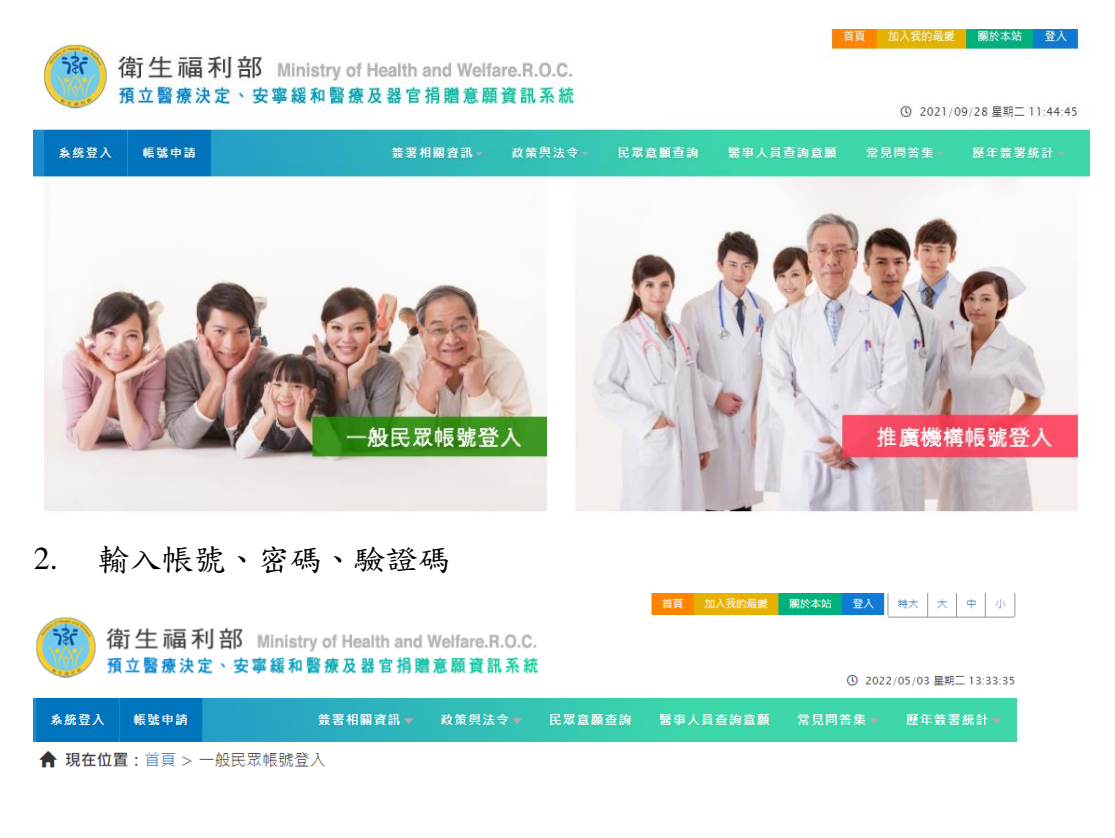

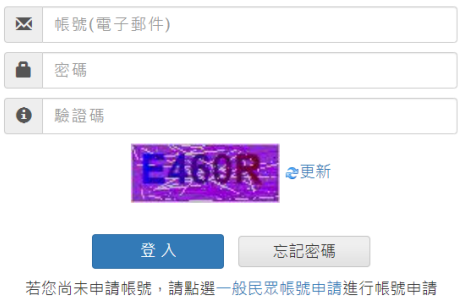

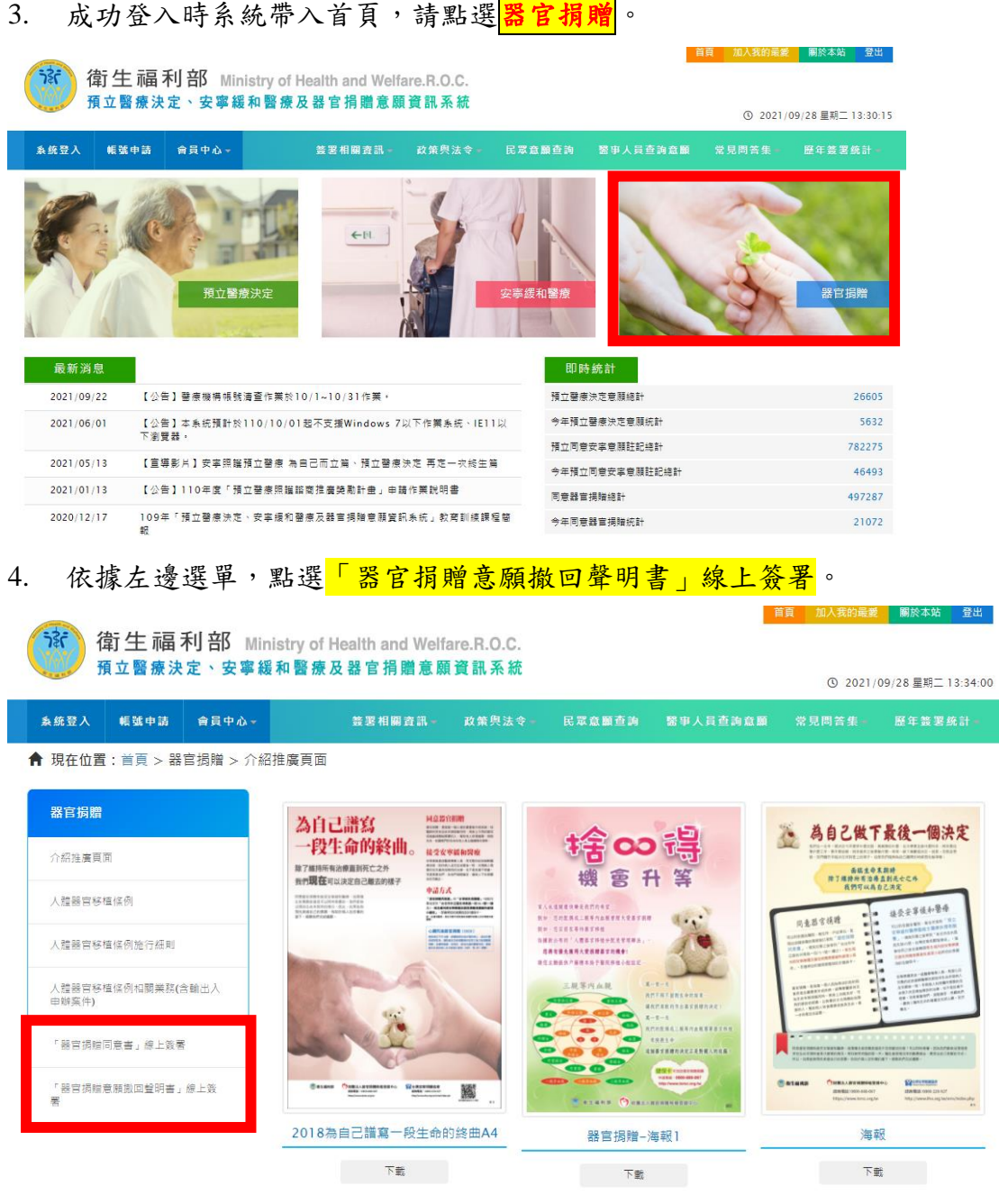

 $00:$ 

5. 系統進行帳號認證做進一步檢核:

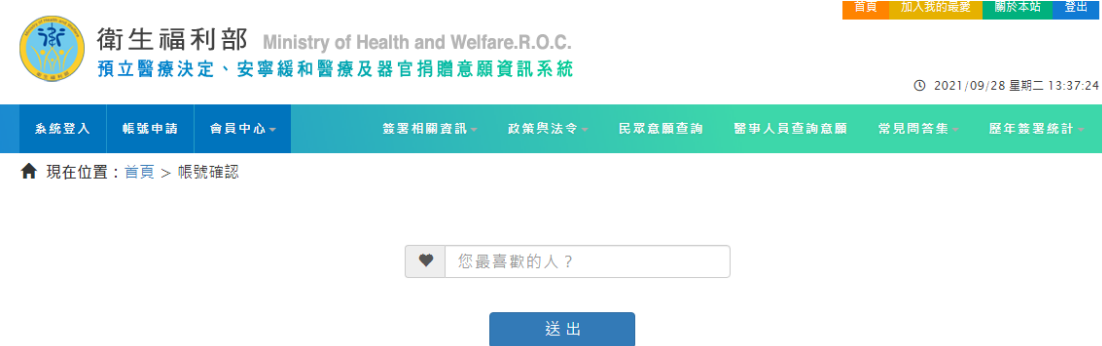

6. 檢核送出且成功通過,系統會帶入簽署頁面

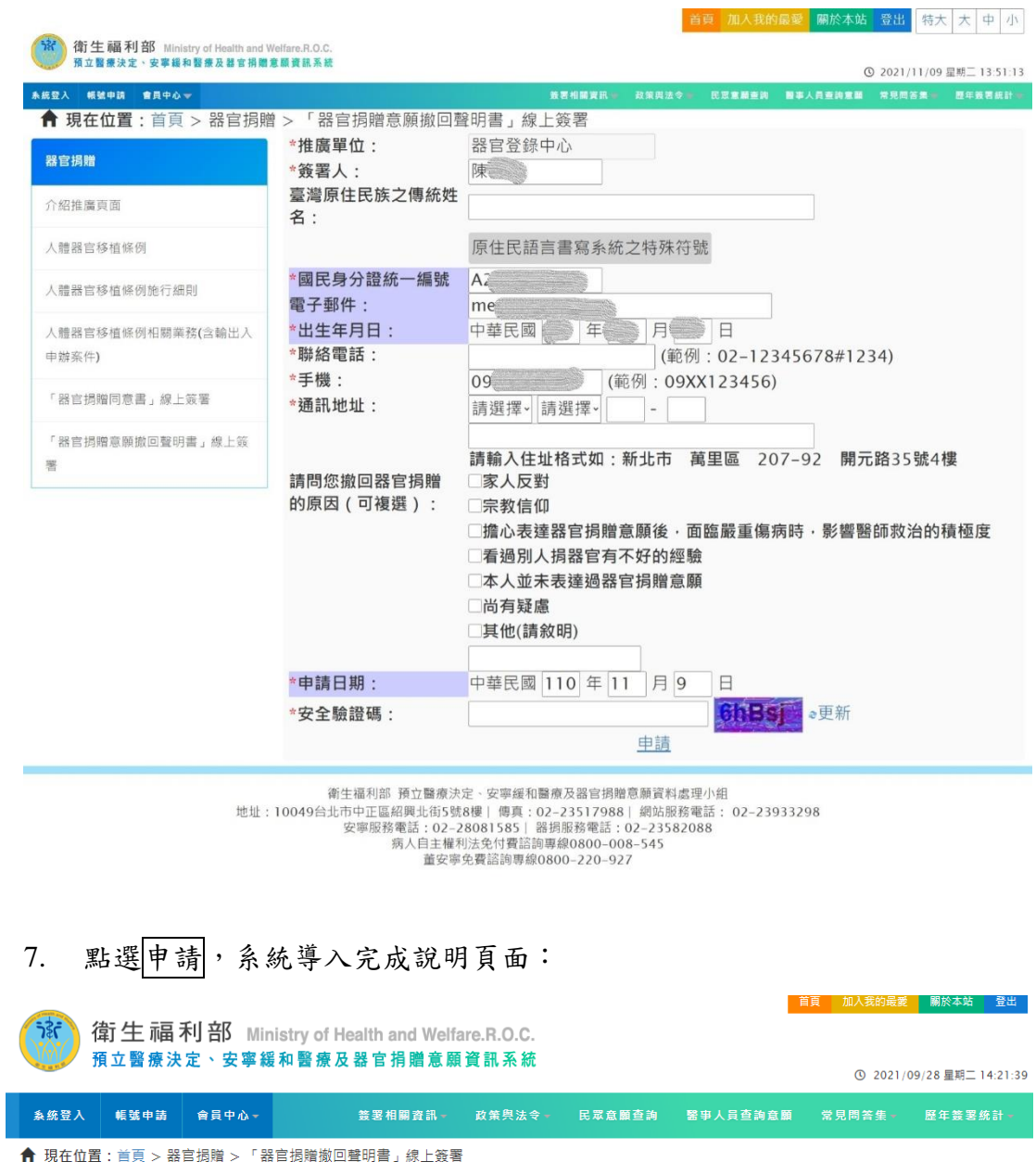

#### 2021/09/28「器官捐贈撤回聲明書」線上簽署完成

請下載 器官捐贈撤回聲明書 若關閉此頁面則無法重新下載列印,有操作問題請洽網站服務電話02-23933298

8. 依據說明頁面,下載檔案為 PDF 檔案,如下圖:

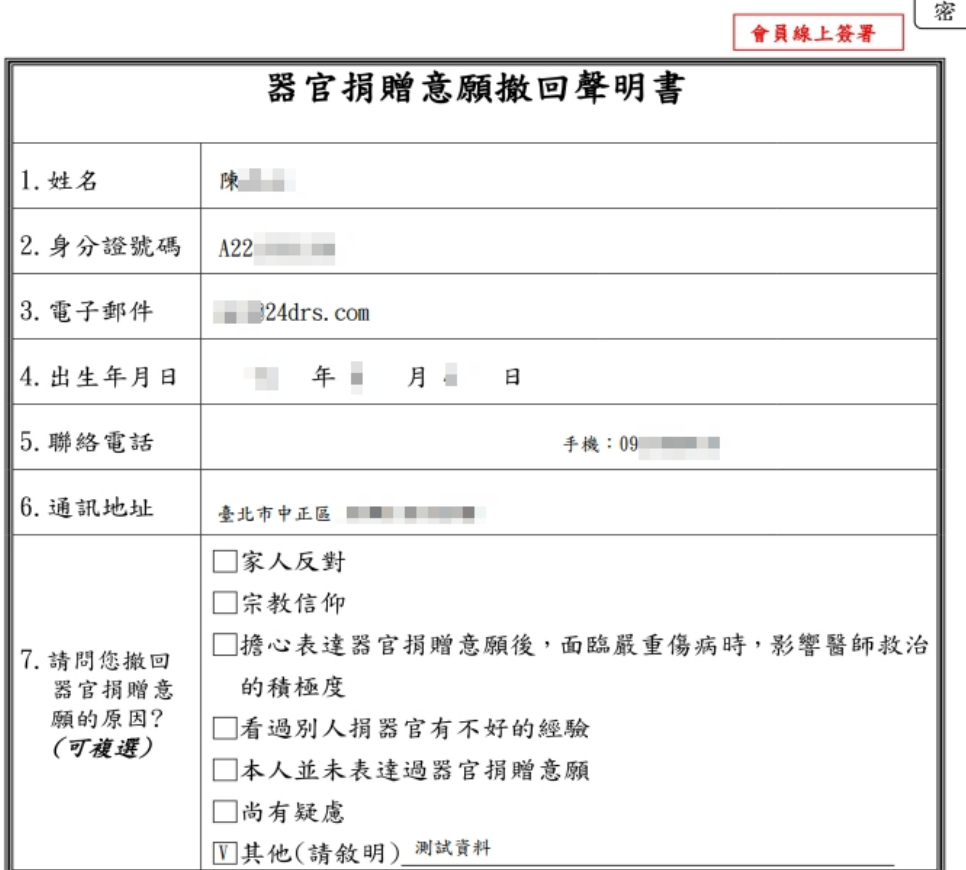

線上 2021/09/28 OR00011353

 $\sqrt{2}$ 

簽名: 110年9月28日

衛生福利部 預立醫療決定、安寧緩和醫療及器官捐贈意願資料處理小組 網址: https://hpcod.mohw.gov.tw/ 地址:10049台北市中正區紹興北街5號8樓 電話: 02-23933298

9. 且系統會發出簽署完成 Email 給簽署人

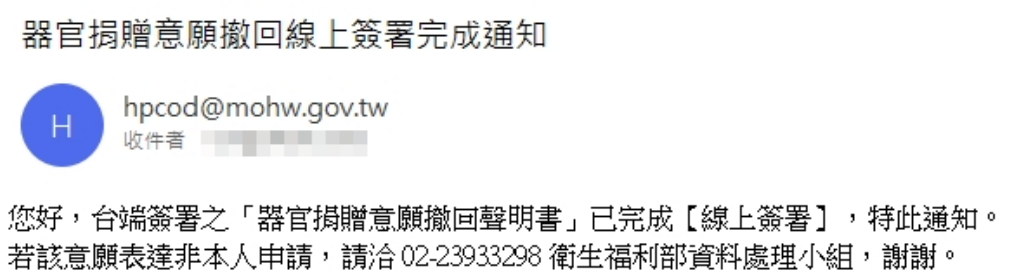